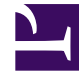

# **SGENESYS**

This PDF is generated from authoritative online content, and is provided for convenience only. This PDF cannot be used for legal purposes. For authoritative understanding of what is and is not supported, always use the online content. To copy code samples, always use the online content.

## Widgets API Reference

**Console** 

## Contents

- 1 [Overview](#page-2-0)
	- 1.1 [Usage](#page-2-1)
- 2 [Configuration](#page-3-0)
	- 2.1 [Description](#page-3-1)
	- 2.2 [Example](#page-3-2)
	- 2.3 [Options](#page-3-3)
- 3 [Localization](#page-3-4)
- 4 [Strings](#page-3-5)
- 5 [API commands](#page-4-0)
	- 5.1 [open](#page-4-1)
	- 5.2 [close](#page-5-0)
	- 5.3 [configure](#page-5-1)
- 6 [API events](#page-6-0)

• Developer

Learn how to debug commands and events on the widget bus.

#### **Related documentation:**

## <span id="page-2-0"></span>Overview

•

Use the Console Widget to debug commands and events on the widget bus. You can use dynamically populated lists to test, debug, or demo all commands. You can also create event watch lists that alert you when an event has fired.

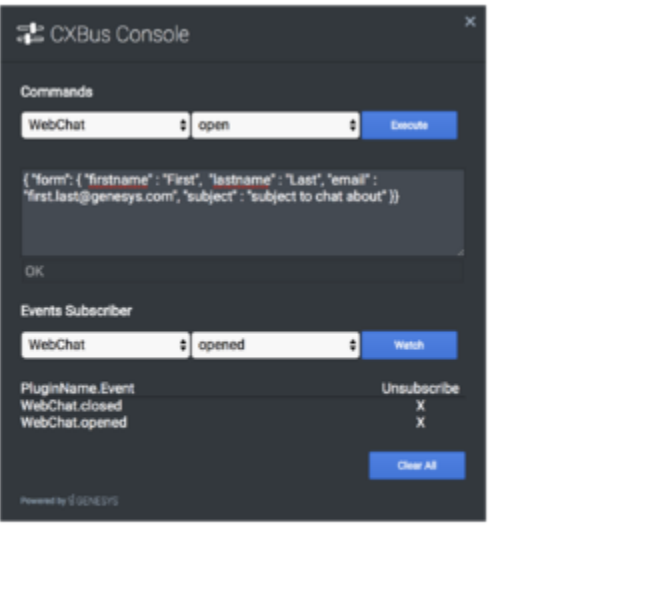

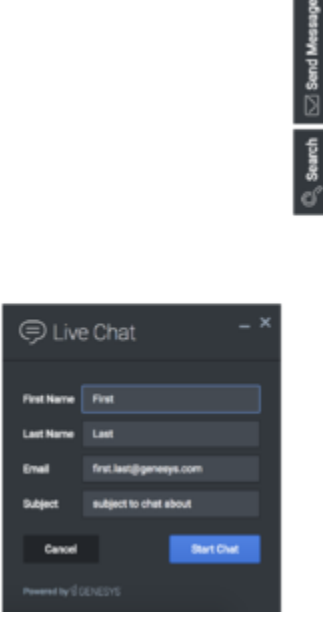

Console provides an easy-to-use interface for debugging the widget bus that complements the standard command-line methods. You can drag and drop the console anywhere on your screen, and when you refresh the page or move to another one, Console reappears right where you left it. It is a great tool for getting to know the widget bus, the API for each widget, and debugging issues.

#### <span id="page-2-1"></span>Usage

Launch WebChat manually by using the following methods:

- Call the **Console.open** command
- Configure the settings to show Console when the browser window is opened.
- Create your own custom button or link to open Console (using the **Console.open** command)

## <span id="page-3-0"></span>Configuration

#### <span id="page-3-1"></span>Description

Console option to open on initial loading.

#### <span id="page-3-2"></span>Example

window.\_genesys.widgets.console = {open: true};

#### <span id="page-3-3"></span>**Options**

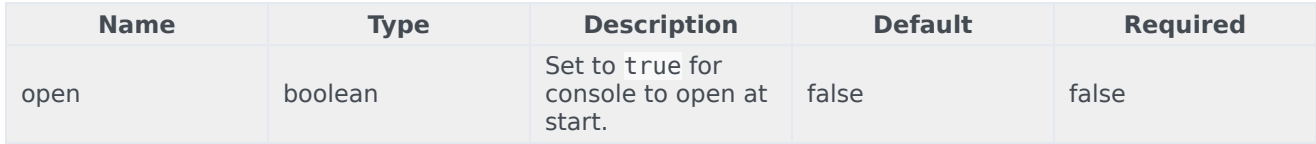

## <span id="page-3-4"></span>Localization

#### Important

For information on how to set up localization, please refer to Localize widgets and services.

## <span id="page-3-5"></span>Strings

{

```
"ConsoleTitle": "CXBus Console",
"Commands": "Commands",
"Plugin": "Plugin",
"ConsoleErrorButton": "OK",
"Execute": "Execute",
"Event": "Event",
"SubscribeTo": "Subscribe to",
"Unsubscribe": "Unsubscribe",
"ReturnData": "Return Data",
"EventsSubscriber": "Events Subscriber",
```

```
"Watch": "Watch",
        "pluginNameEvent": "PluginName.Event",
        "ClearAll": "Clear All",
        "OptionsSample": "JSON Formatted Options {'option': value}"
}
```
## <span id="page-4-0"></span>API commands

Once you've registered your plugin on the bus, you can call commands on other registered plugins. Here's how to use the global bus object to register a new plugin on the bus.

#### Important

The global bus object is a debugging tool. When implementing Widgets on your own site, do not use the global bus object to register your custom plugins. Instead, see Genesys Widgets Extensions for more information about extending Genesys Widgets.

var oMyPlugin = window. genesys.widgets.bus.registerPlugin('MyPlugin');

oMyPlugin.command('Console.open');

#### <span id="page-4-1"></span>open

Opens the Console UI.

#### Example

oMyPlugin.command('Console.open').done(function(e){

// Console opened successfully

}).fail(function(e){

// Console failed to open

### });

#### Resolutions

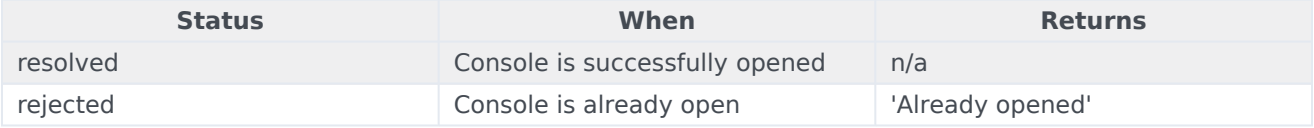

#### <span id="page-5-0"></span>close

Closes the Console UI.

#### Example

oMyPlugin.command('Console.close').done(function(e){

// Console closed successfully

}).fail(function(e){

// Console failed to close

#### });

#### Resolutions

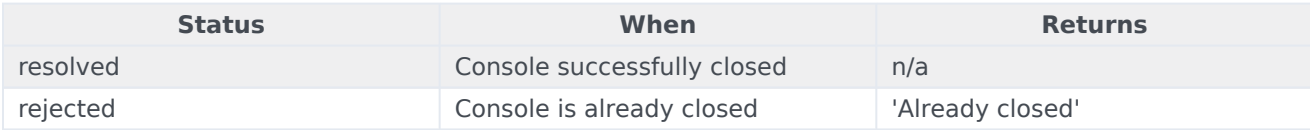

#### <span id="page-5-1"></span>configure

Modifies the Console configuration options. See the Console configuration page.

#### Example

```
oMyPlugin.command('Console.configure', {
```
open: false

```
}).done(function(e){
```
// Console configured successfully

```
}).fail(function(e){
```
// Console failed to configure

```
});
```
#### **Options**

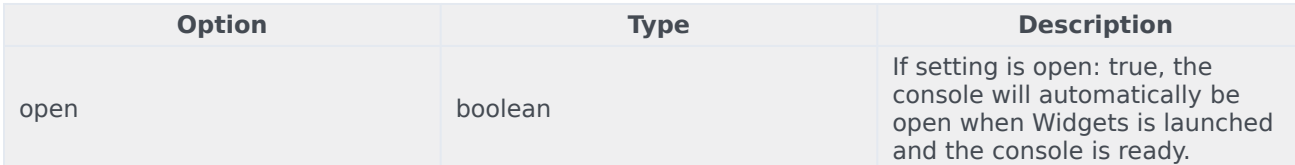

#### Resolutions

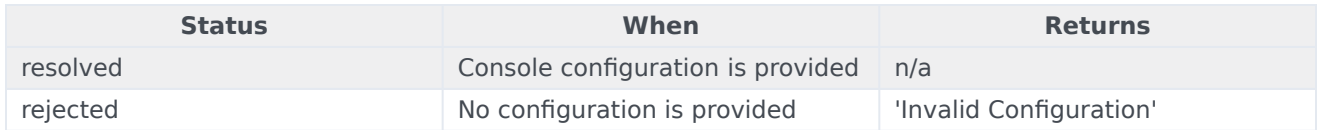

## <span id="page-6-0"></span>API events

Once you've registered your plugin on the bus, you can subscribe to and listen for published events. Here's how to use the global bus object to register a new plugin on the bus.

#### Important

The global bus object is a debugging tool. When implementing Widgets on your own site, do not use the global bus object to register your custom plugins. Instead, see Genesys Widgets Extensions for more information about extending Genesys Widgets.

var oMyPlugin = window.\_genesys.widgets.bus.registerPlugin('MyPlugin');

oMyPlugin.subscribe('Console.ready', function(e){});

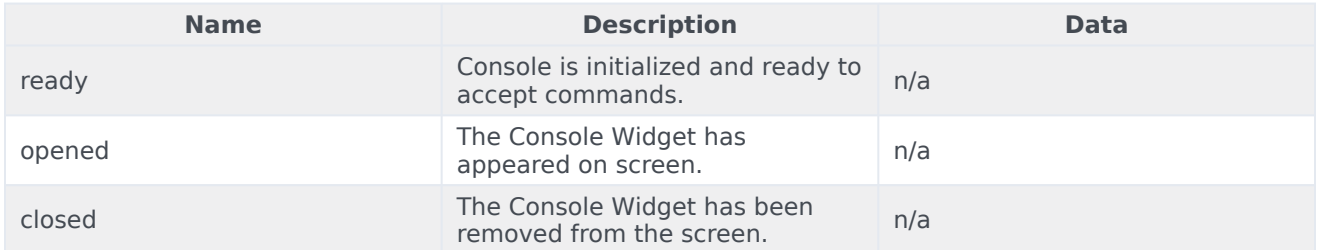